## **給与・賞与振込**

お客さまがお申込口座としてご登録いただいている預金口座から、指定した各社員の口座および、日付、金額を指定し、 振込を行うことができます。

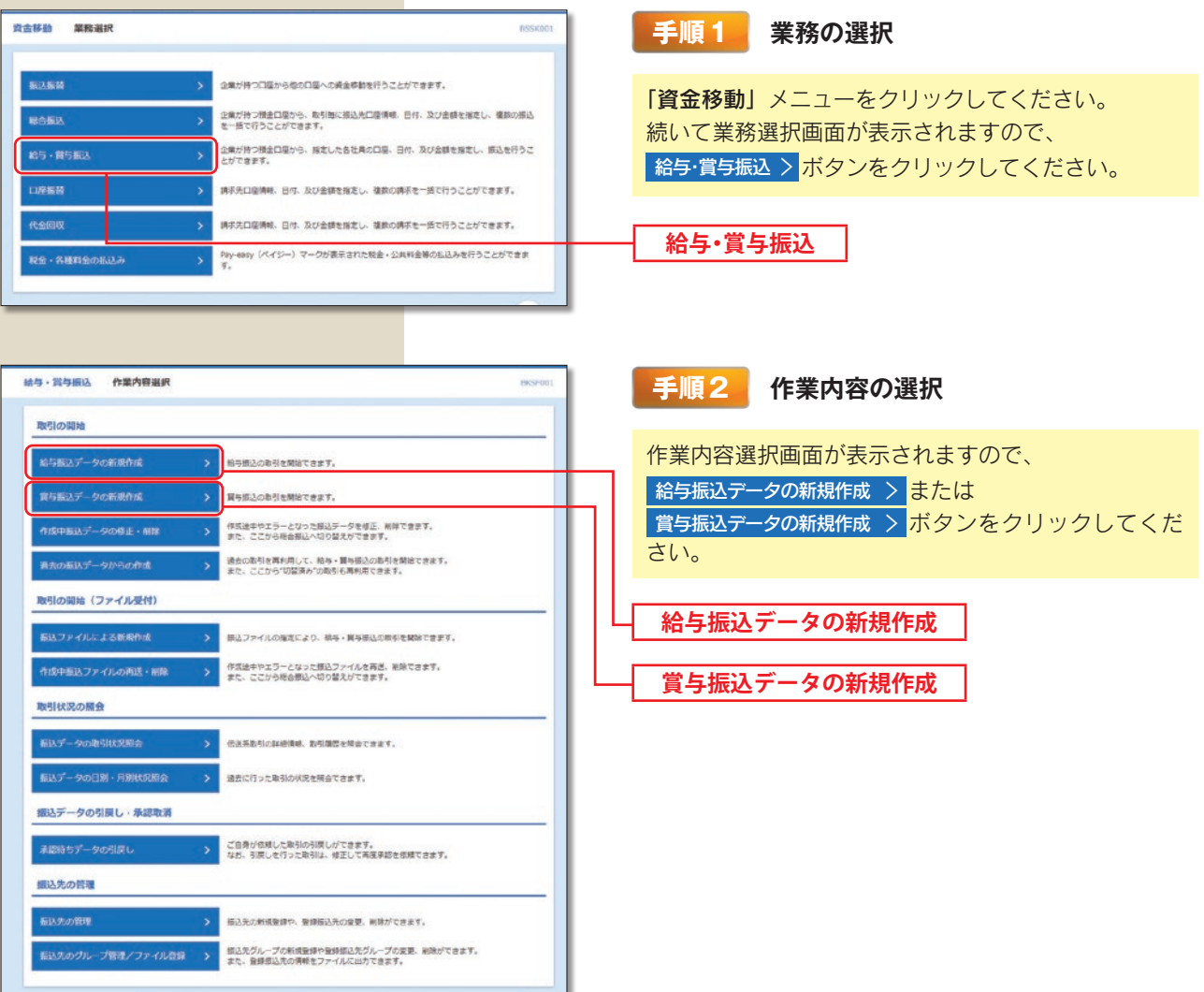

- ※ 作成中振込データの修正・削除 〉 作成途中の取引やエラーとなった取引を修正、削除できます。また、ここから総合振込へ 切替えができます。
- <mark>※</mark> 過去の振込データからの作成 > 過去の取引を再利用して、給与・賞与振込の取引を開始できます。また、ここから"切替済み" の取引も再利用できます。
- ※ 振込ファイルによる新規作成 〉 振込ファイルの指定により、給与・賞与振込の取引を開始できます。
- ※ 作成中振込ファイルの再送·削除> 作成途中やエラーとなった振込ファイルの再送、削除ができます。また、ここから総合 振込へ切替えできます。
- ※ 振込データの取引状況照会 〉 過去に行った取引の状況を照会できます。
- ※ 振込データの日別・月別状況照会 〉 過去に行った取引の状況を照会できます。
- ※ 承認待ちデータの引戻し 〉 ご自身が依頼した取引の引戻しができます。なお、引戻しを行った取引は、修正して再度承認 を依頼できます。
- ※ 振込先の管理 〉 振込先口座の新規登録や、登録振込先の変更、削除が可能です。また、登録振込先の情報をファイルに 出力できます。
- ※ 振込先のグループ管理 / ファイル登録 > 振込先グループの新規登録や登録振込先グループの変更、削除ができます。 また、登録振込先の情報をファイルに出力できます。

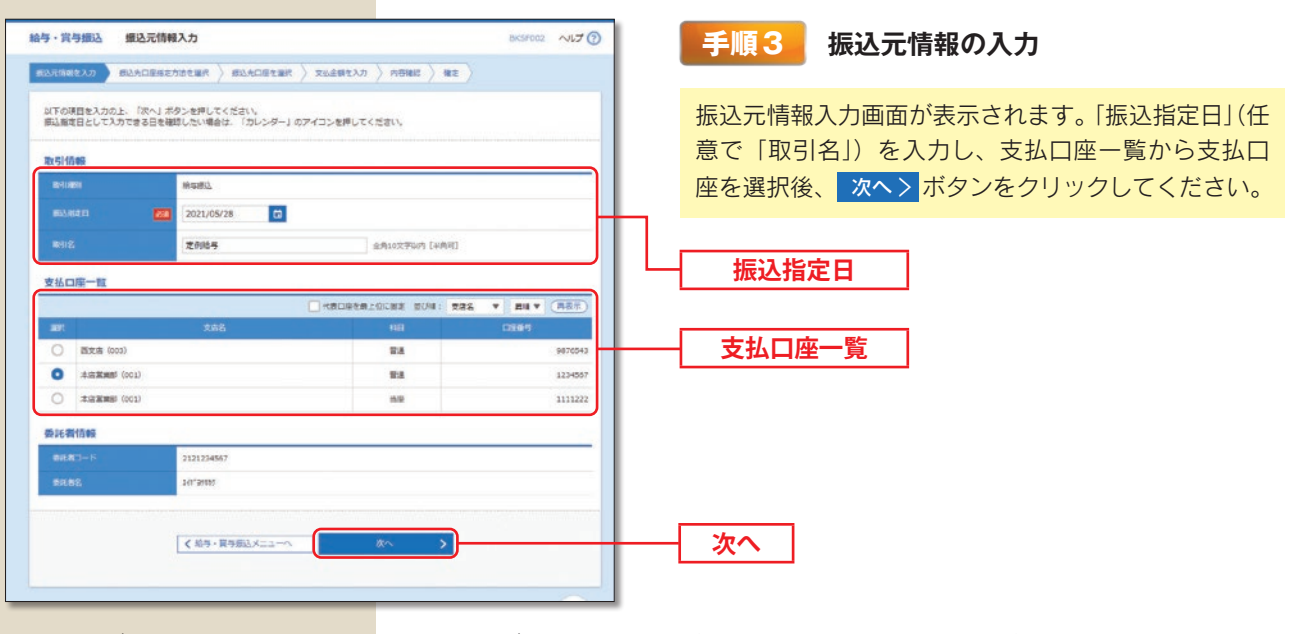

※取引名が未入力の場合、「○月○日作成分」が設定されます。(○月○日は振込データ作成日)

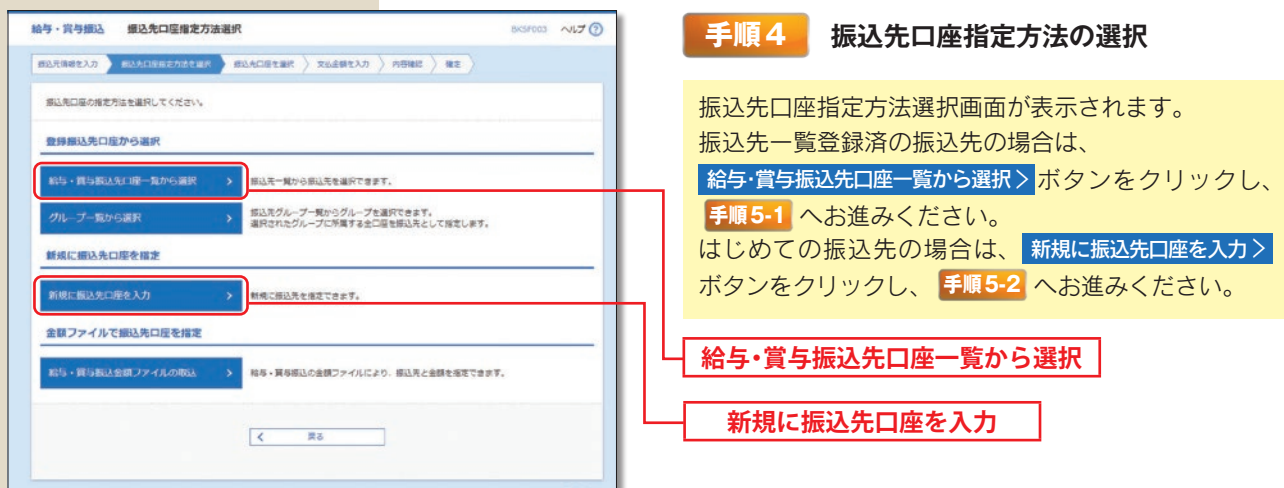

※ グループー覧から選択 > <mark>振込先グル</mark>ープー覧からグループを選択できます。選択されたグループに所属する全口座を振 込先として指定します。

※ 給与·賞与振込金額ファイルの取込 > 給与・賞与振込の金額ファイルにより、振込先と金額を指定できます。

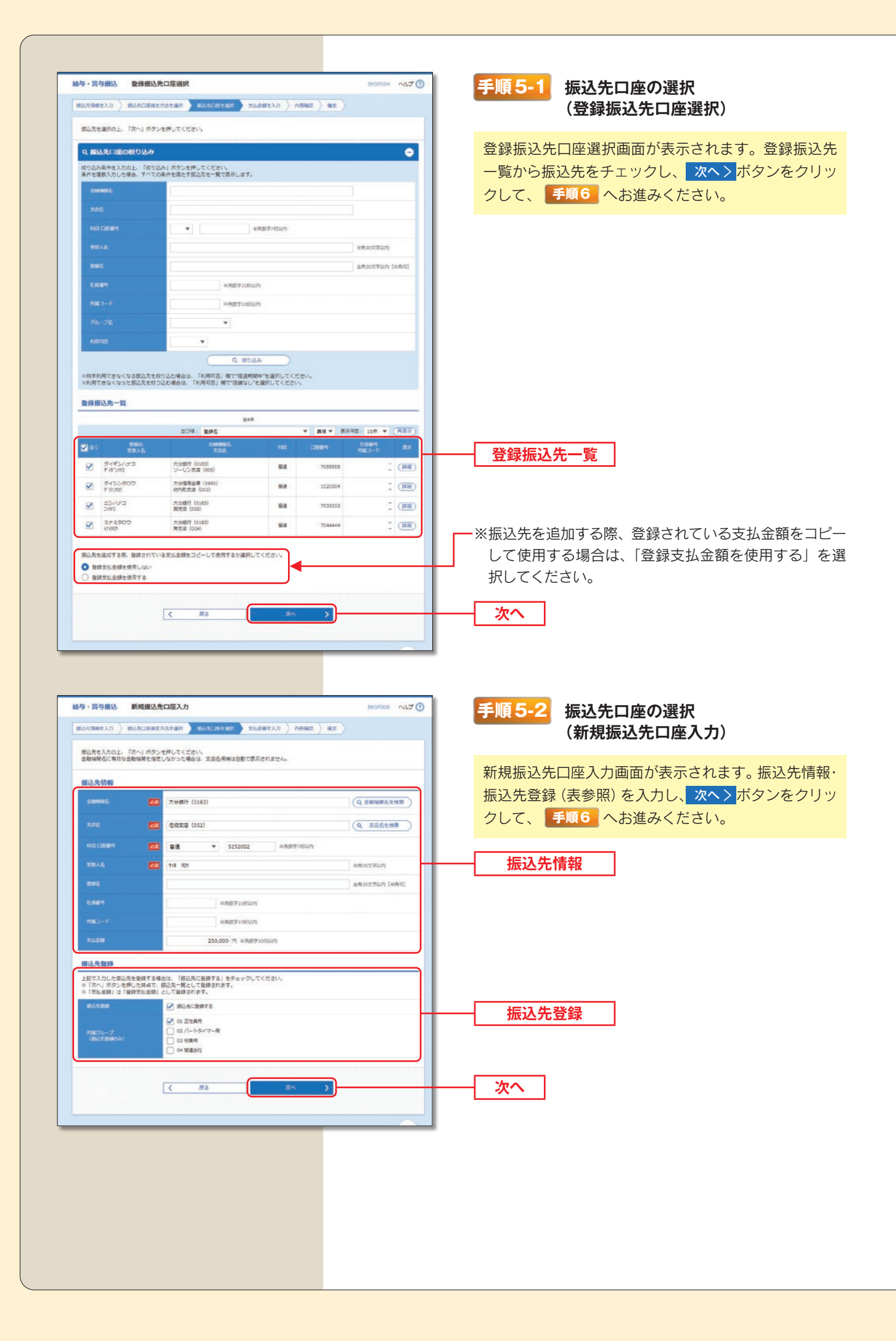

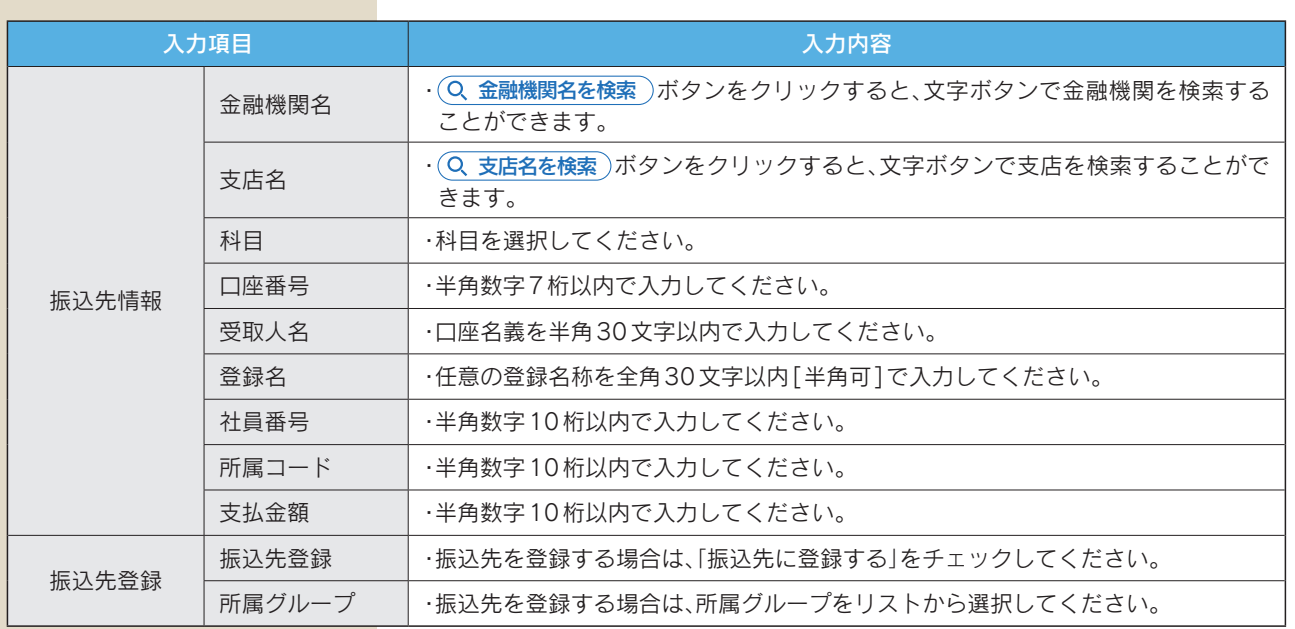

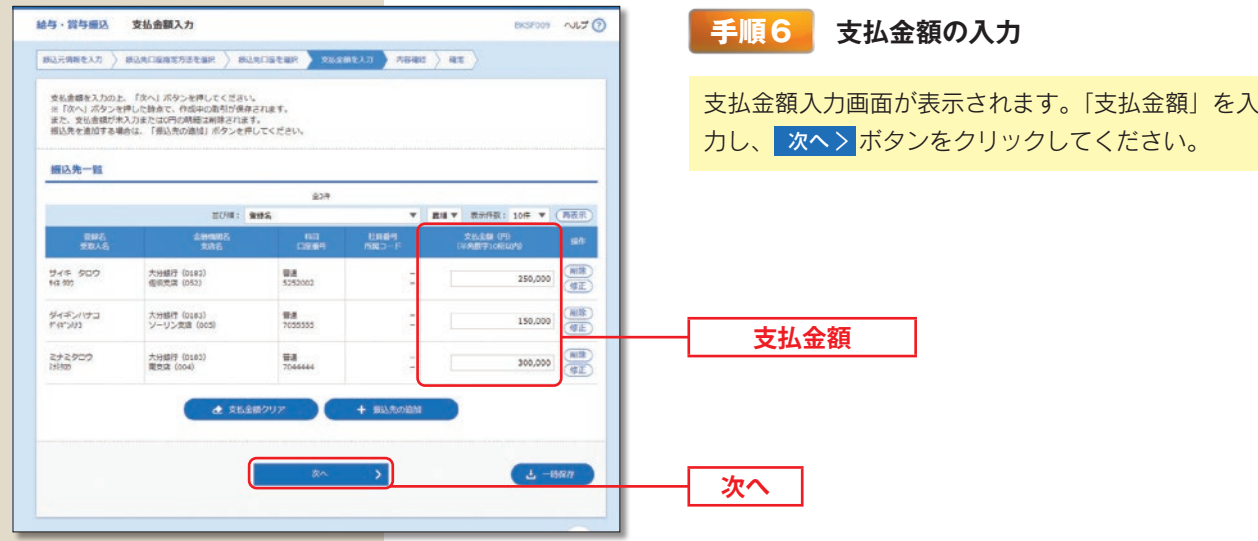

※+振込先の追加 **手順4** に戻り、振込先を追加することができます。 ※ 2支払金額クリア 入力項目を未入力状態に更新することができます。 ※ よ 一時保存 作成しているデータを一時的に保存することができます。 資金移動/給与·賞与振込

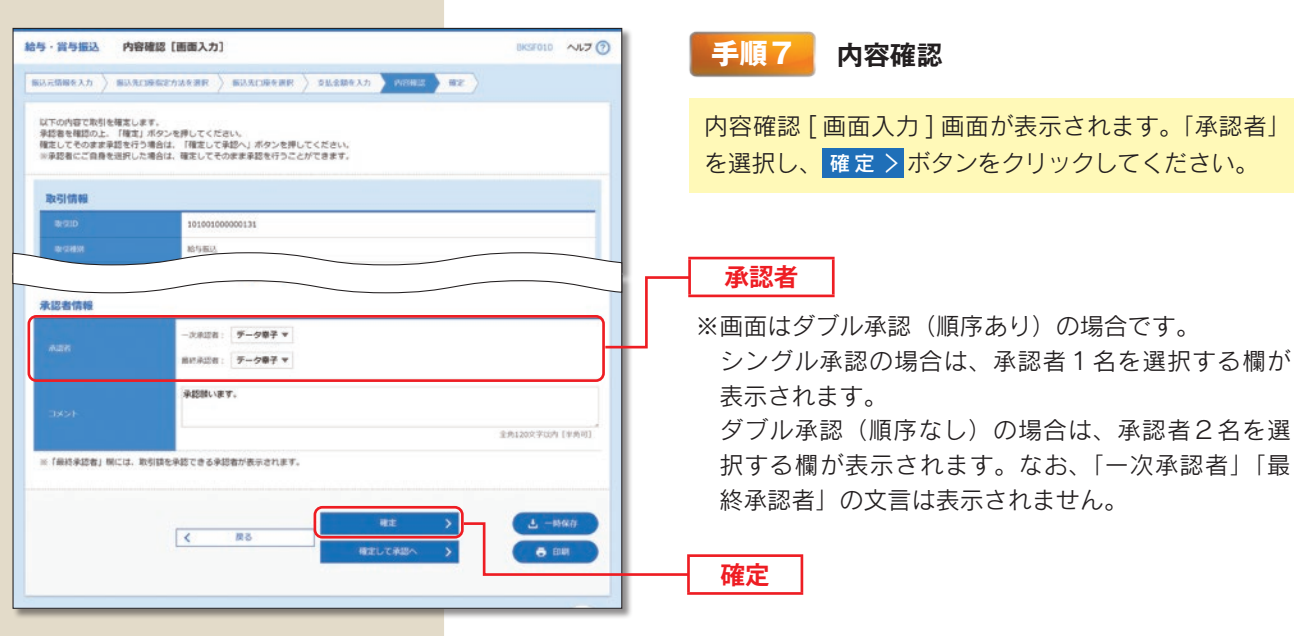

- ※ ノ取引·振込元情報の修正 振込正情報修正画面にて、取引・振込元情報を修正することができます。
- ※ 給与(賞与)振込へ切替 )振込元情報修正画面にて、給与・賞与の各振込に切替えることができます。
- ※ ノ明細の修正 支払金額入力画面にて、明細を修正することができます。
- ※承認者へのメッセージとして、任意で「コメント」を入力することができます。
- ※ よ 一時保存 作成しているデータを一時的に保存することができます。
- ※ 確定して承認へ 〉 承認権限のあるユーザが、自身を承認者として設定した場合に、続けて振込データの承認を行うこ とができます。
- ※ 市 印刷 印刷用 PDF ファイルが表示されます。

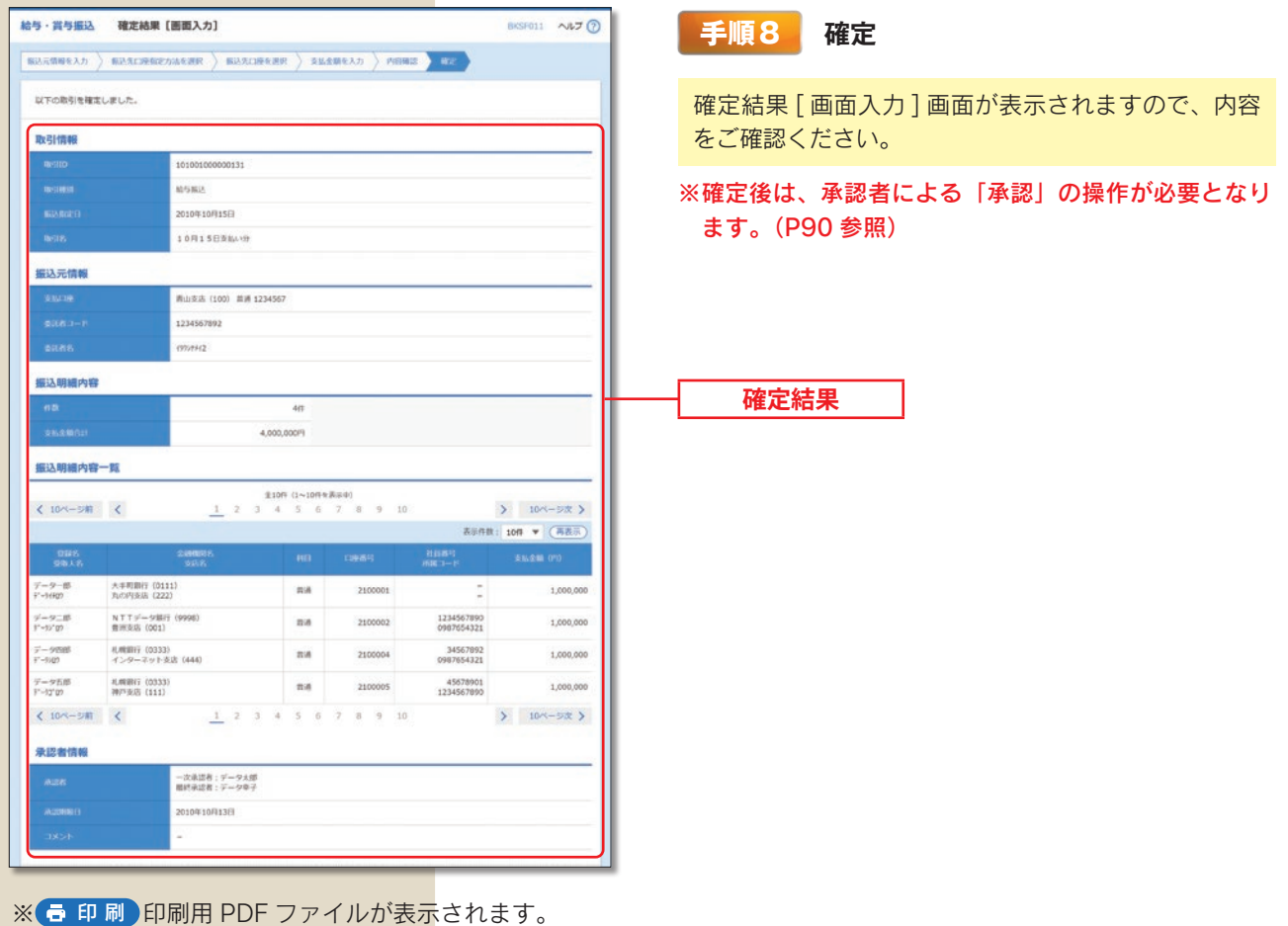